# **Инструкция по настройке интеграции кассы xPos с Контур ЕГАИС**

 Основная функция Контур ЕГАИС связана с синхронизацией справочника товаров xPos с ЕГАИС.

 На стороне Контур ЕГАИС есть специальное ПО "Контур. Кассовый агент", который связывается с папкой синхронизации, предварительно настроенной в каталоге обмена и записывает, считывает файлы оттуда.

 Для интеграции программы xPos с "Контур. ЕГАИС", необходимо настроить обмен данными и организацию.

Настраиваем обмен во Frontol xPOS.

## **Категория «Обмен»**

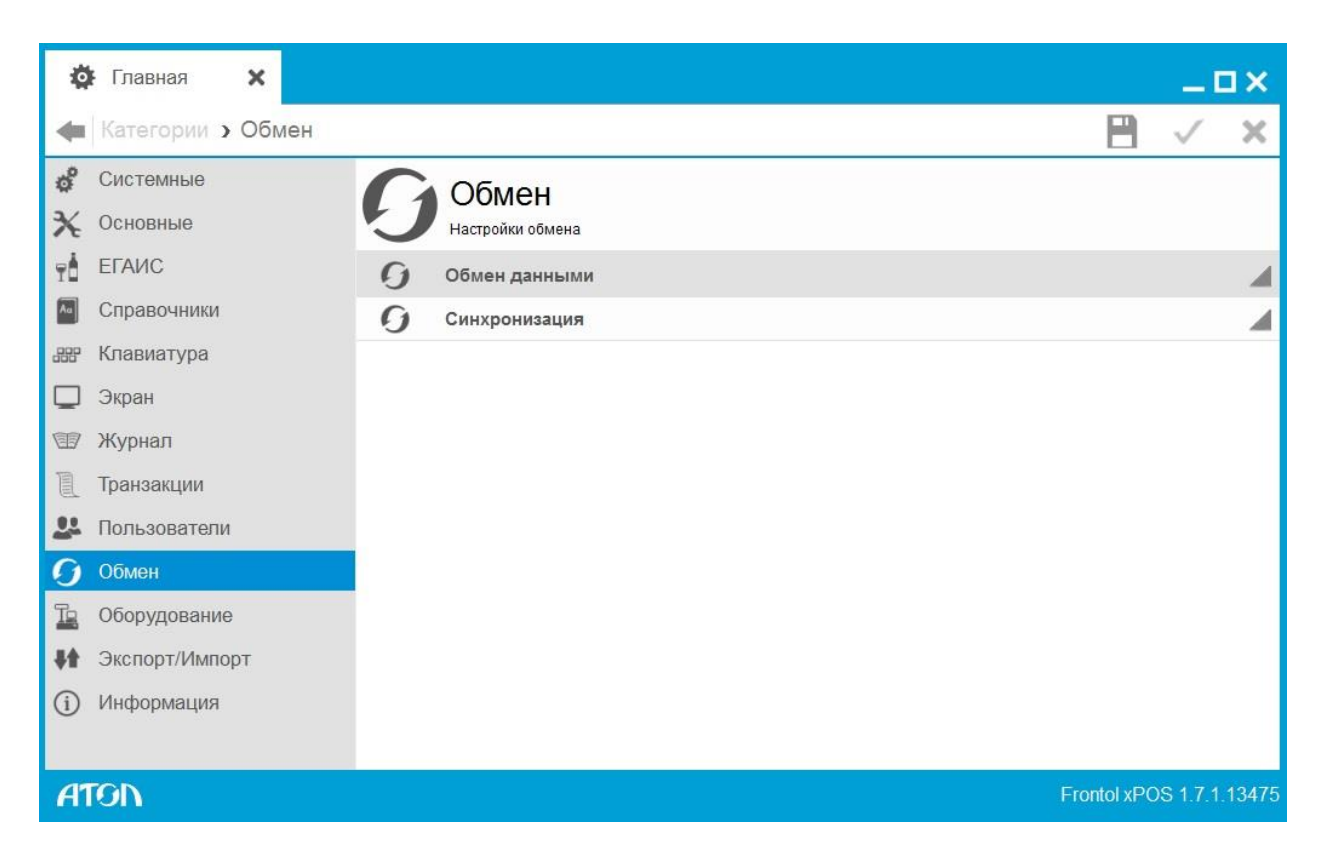

## **Справочник «Обмен данными»**

В справочнике осуществляется настройка плана и каналов обмена.

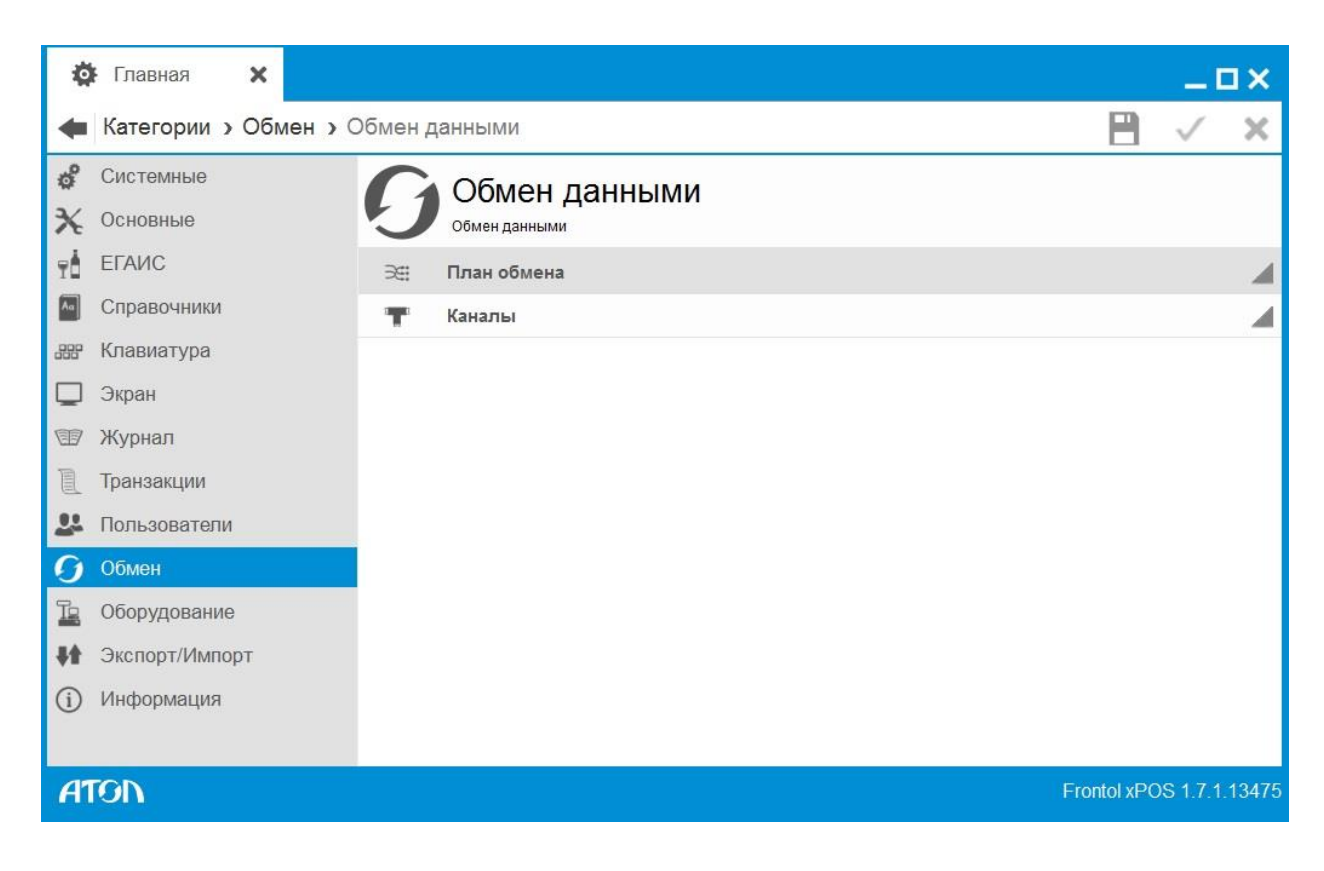

 Первым делом удобнее настроить входящий и исходящий каналы обмена данных. Каталог для обмена должен быть одним для входящего и исходящего каналов.

# **Справочник «Каналы»**

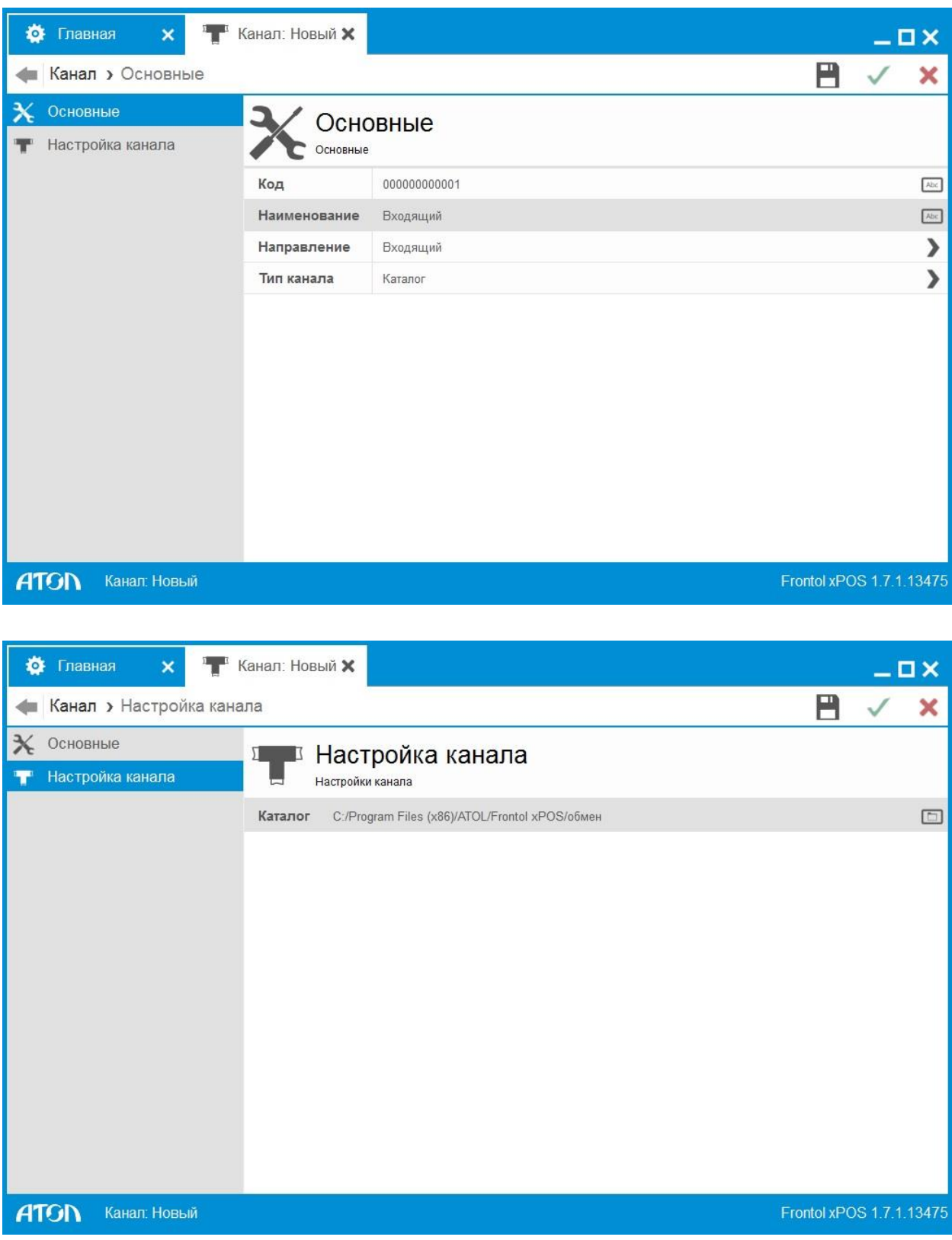

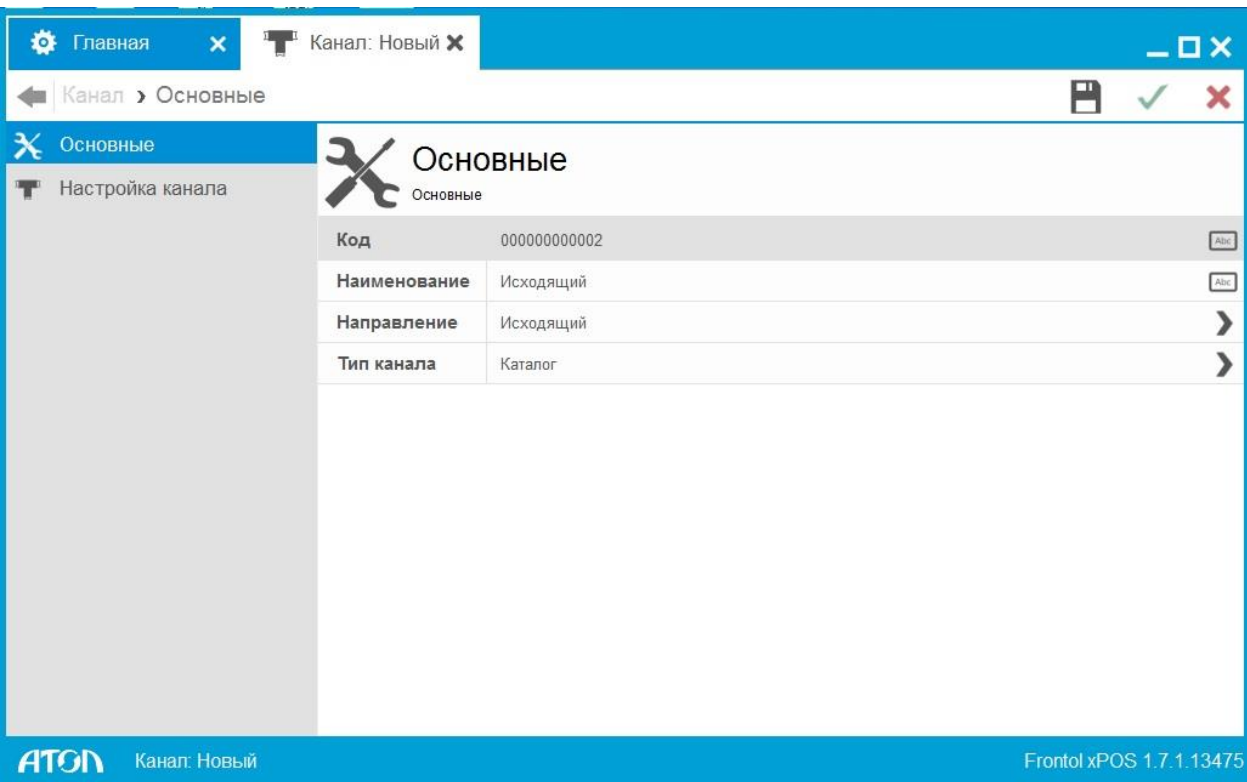

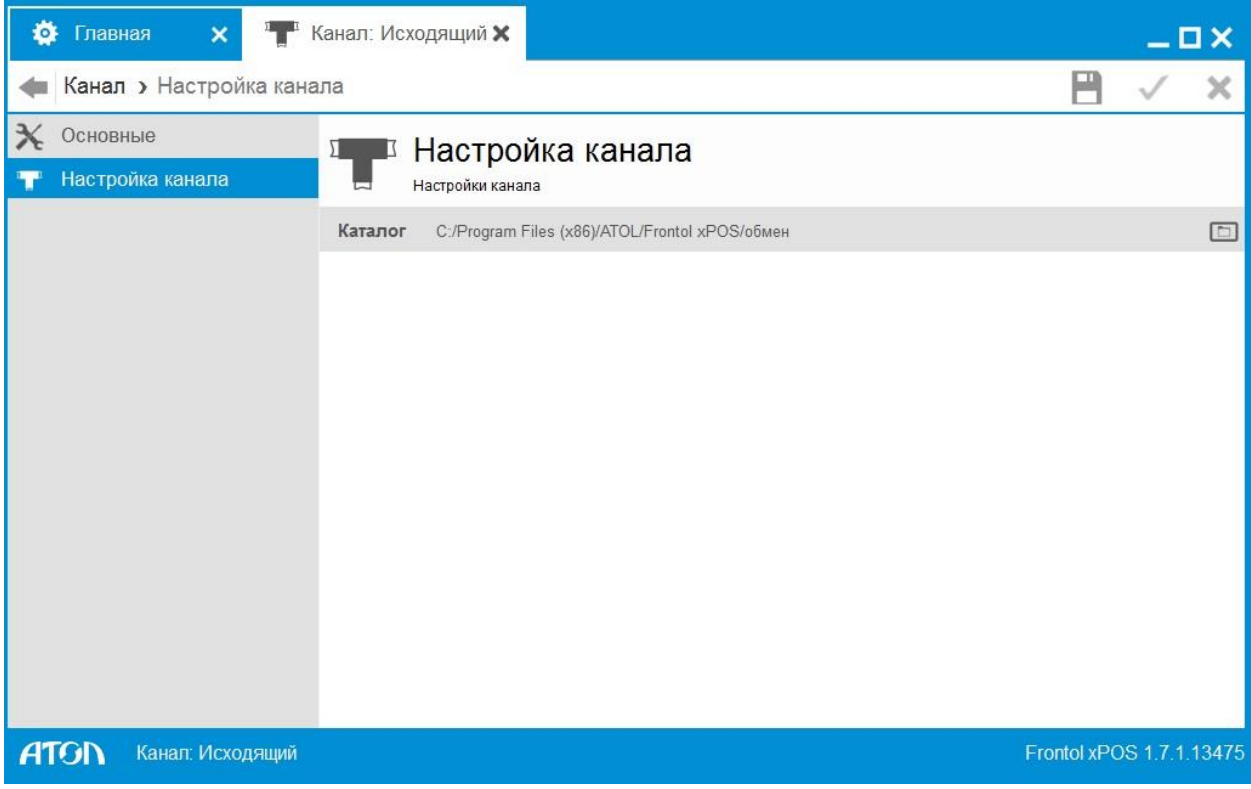

Далее приступаем к основным настройкам обмена. Создаем план обмена.

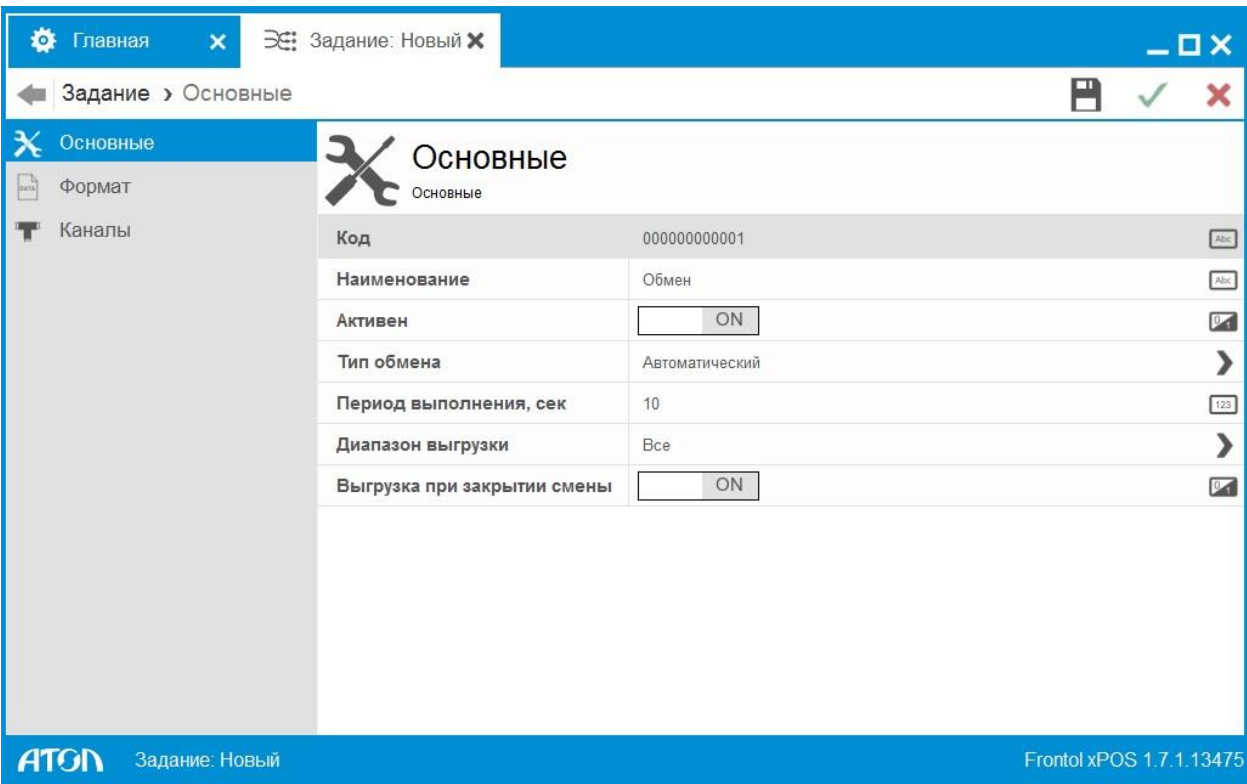

#### **Вкладка «Основные»**

 **Код.** Код плана обмена.

 **Наименование.** Наименование плана обмена.

 **Активен.** Если значение настройки «ON», данный план будет

использоваться для обмена.

 **Тип обмена.** Данная настройка может принимать следующие значения: Ручной. Обмен производится с участием оператора.

 Автоматический. Обмен производится без участия оператора, если получен файл-флаг.

 При использовании автоматического обмена данными FxPOS каждый определенный интервал времени (настраивается в поле «Период выполнения, сек») проверяет наличие следующих файл-флагов:

- файл-флаг загрузки;
- файл-флаг выгрузки.

При нахождении файл-флага выполняется указанное в нем действие.

 **Период выполнения, сек**. Период проверки наличия файл-флагов при использовании автоматического обмена данными. Поле активно, если значение настройки поля «Тип обмена» – «ON».

 Если каталог находится на временно недоступном сетевом ресурсе (например, на перегружаемом в данный момент сервере), то для восстановления нормального режима работы можно произвести завершение сеанса или выполнить ручной обмен данными.

 Если в течение времени, заданного в поле «Период выполнения, сек», указанный каталог станет снова доступен, FxPOS самостоятельно выйдет из автономного режима.

 **Диапазон выгрузки**. Поле активно, если значение настройки поля «Выгрузка при закрытии смены» – «ON». Настройка служит только для автоматического обмена данными и может принимать следующие значения:

- новое;
- последняя смена;
- текущая смена;
- все.

 **Выгрузка при закрытии смены.** Если значение настройки «ON», при закрытии смены будет производиться выгрузка данных из FxPOS. Диапазон выгрузки регулируется настройками категории «Основные/Закрытие смены».

# **Вкладка «Формат»**

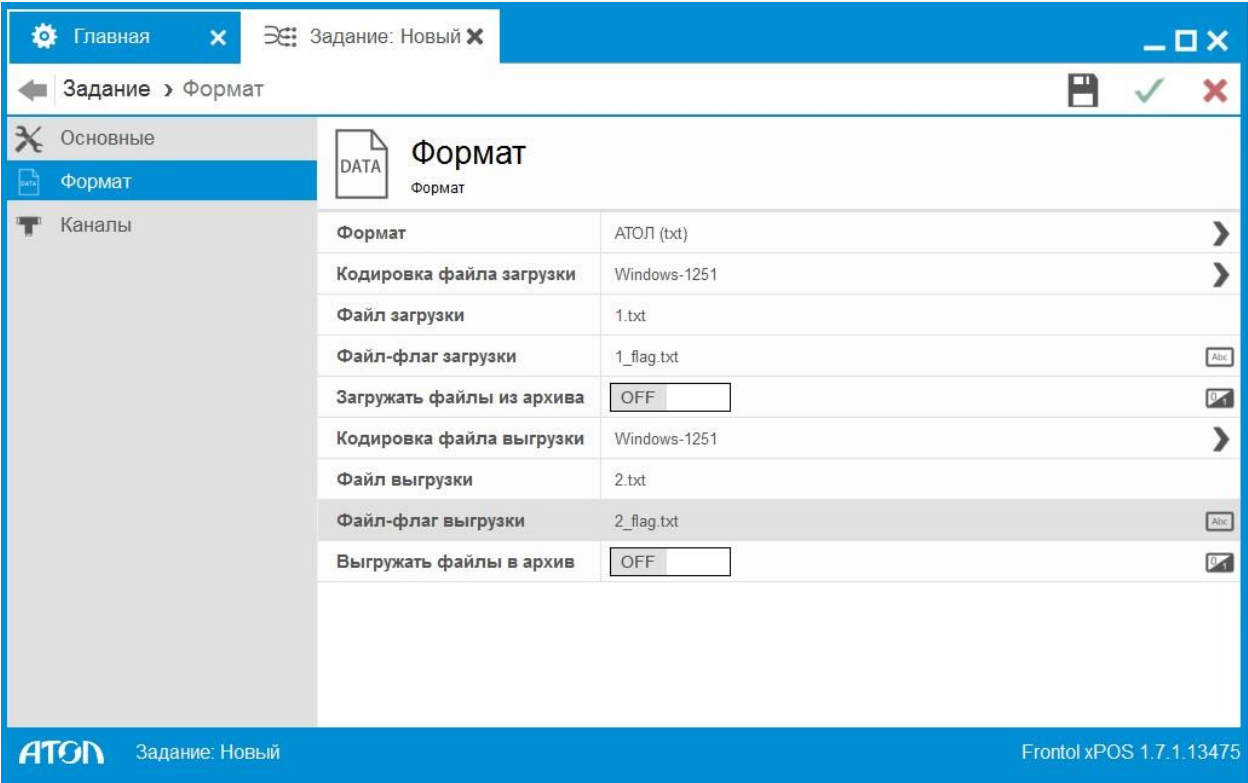

### **Вкладка «Каналы»**

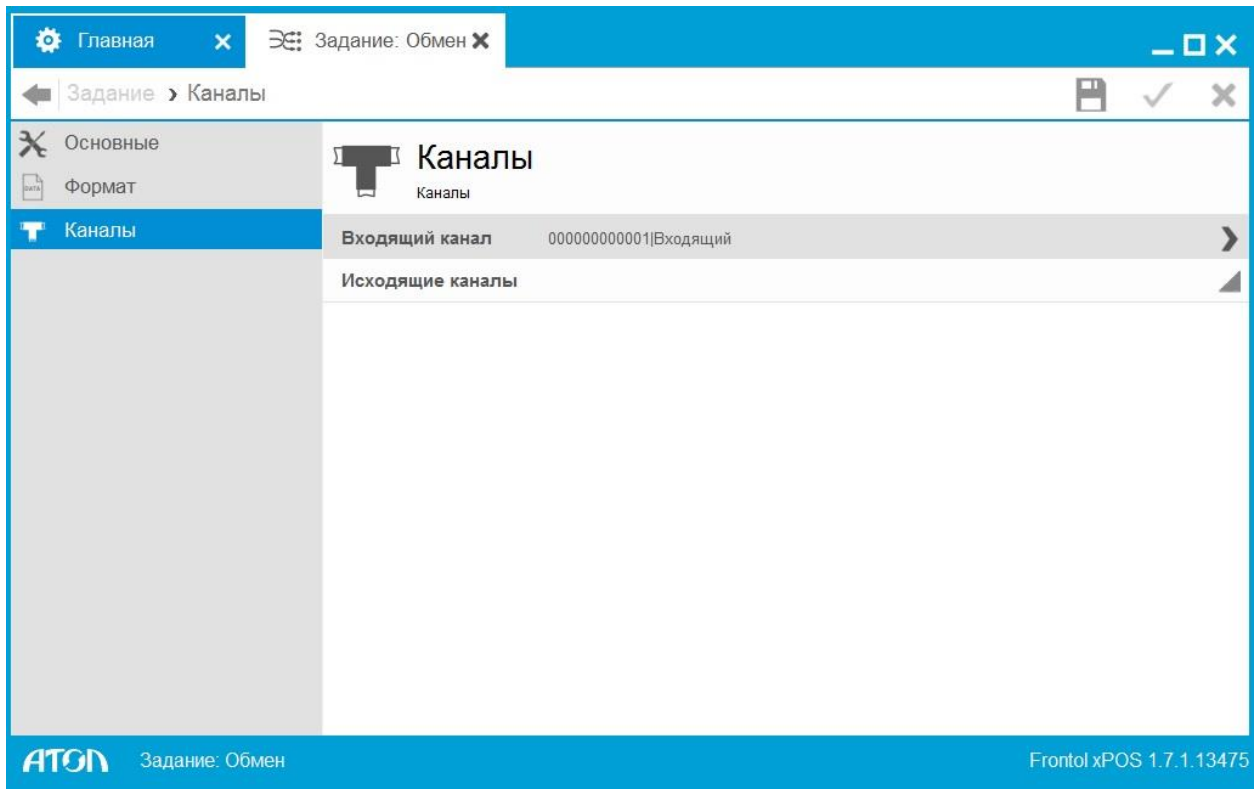

 В данном разделе необходимо добавить в список предварительно созданные в категории «Обмен/Обмен данными /Каналы» входящий и исходящий канал, через которые будет осуществляться обмен по данному заданию.

#### **Раздел «ЕГАИС»**

 В настройках данного справочника указываются организации, юридические лица, осуществляющие продажу алкогольной продукции, данные о которых будут приходить в ЕГАИС с каждой продажей алкоголя. Кроме того указывается веб адрес УТМ, через который в ЕГАИС будут отправляться данные о продажах и сопутствующая информация; адрес веб сервера, с помощью которого отображается информация о движении алкогольной продукции.

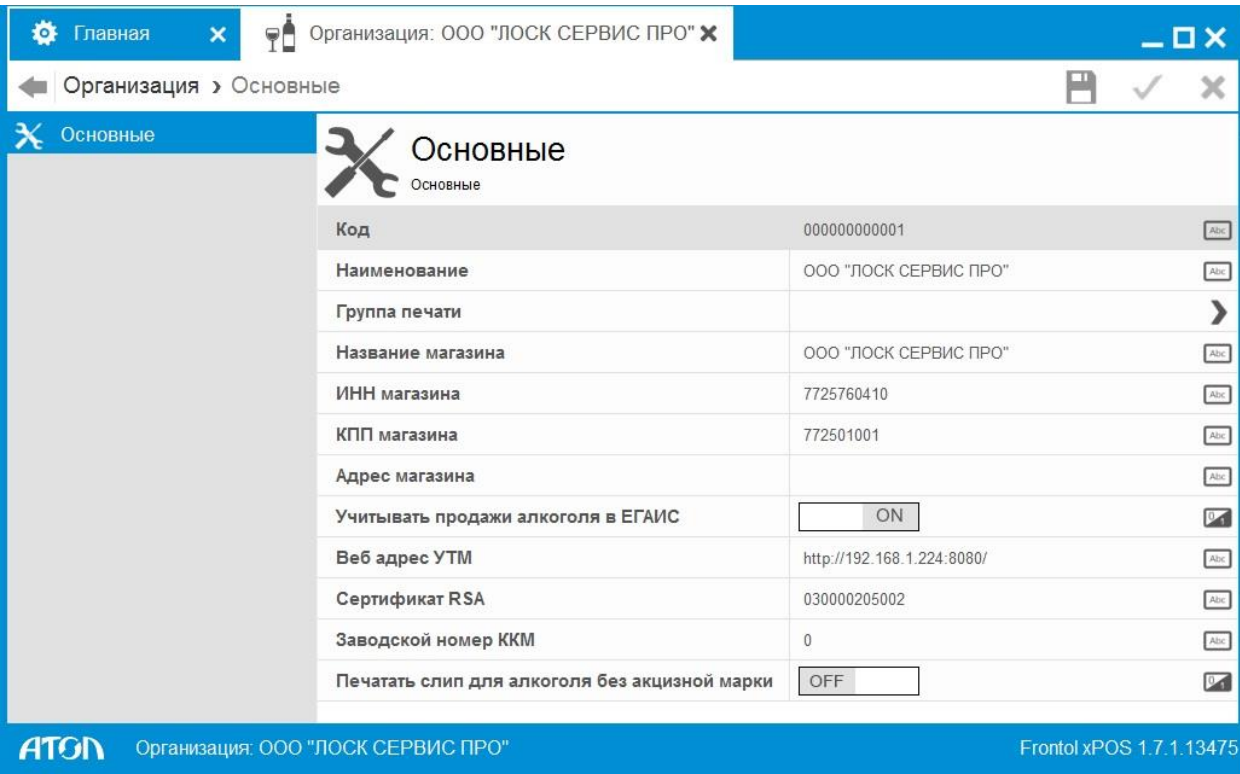